## **Creating New Ruler**

You can create any number of additional rulers by clicking the Ruler Create new ruler context menu item:

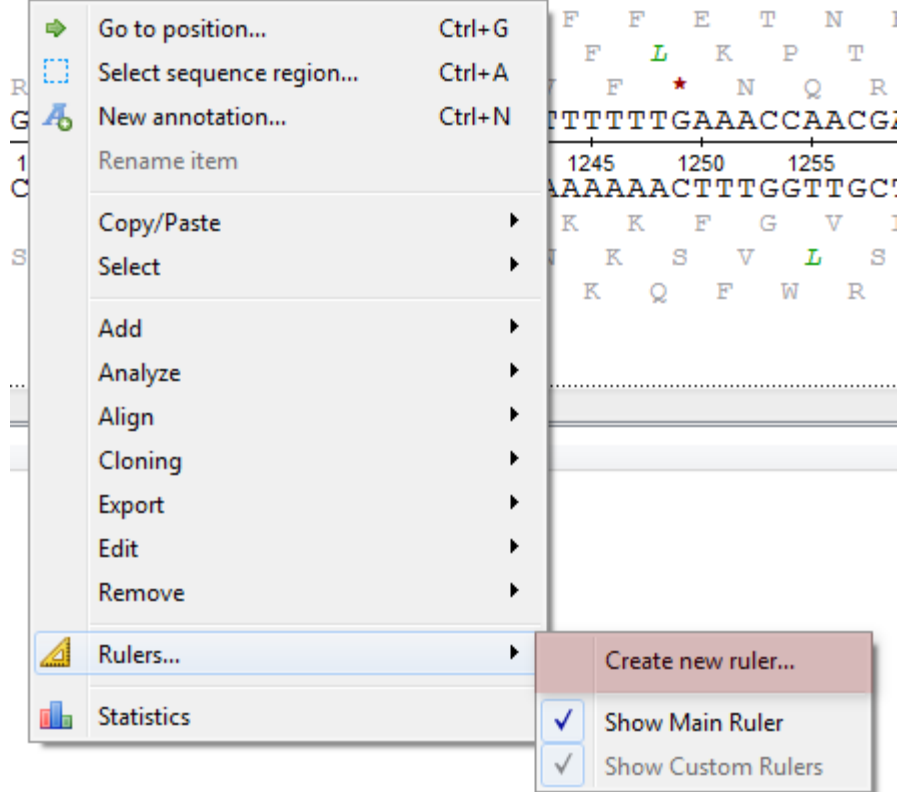

## The following dialog will appear:

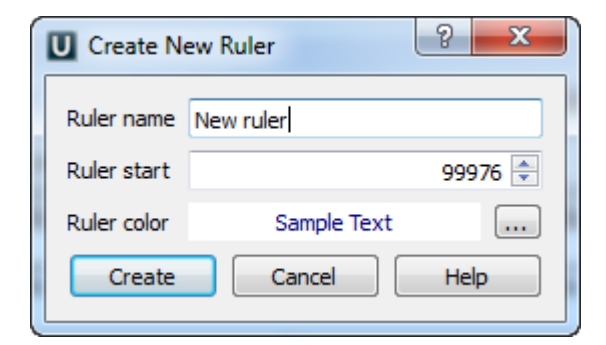

The new ruler will be shown right above the default one:

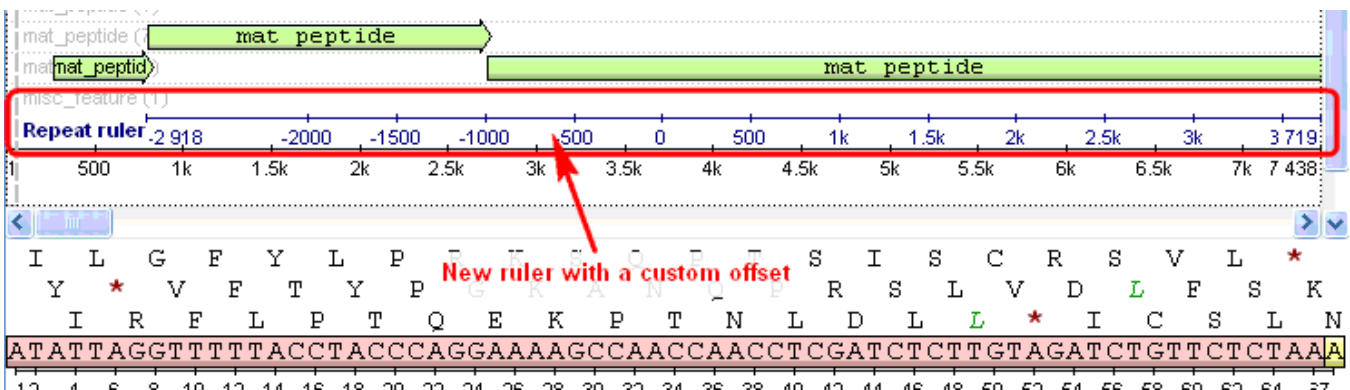